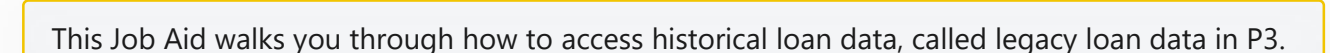

**Review Legacy Loan Data**

JOB AID

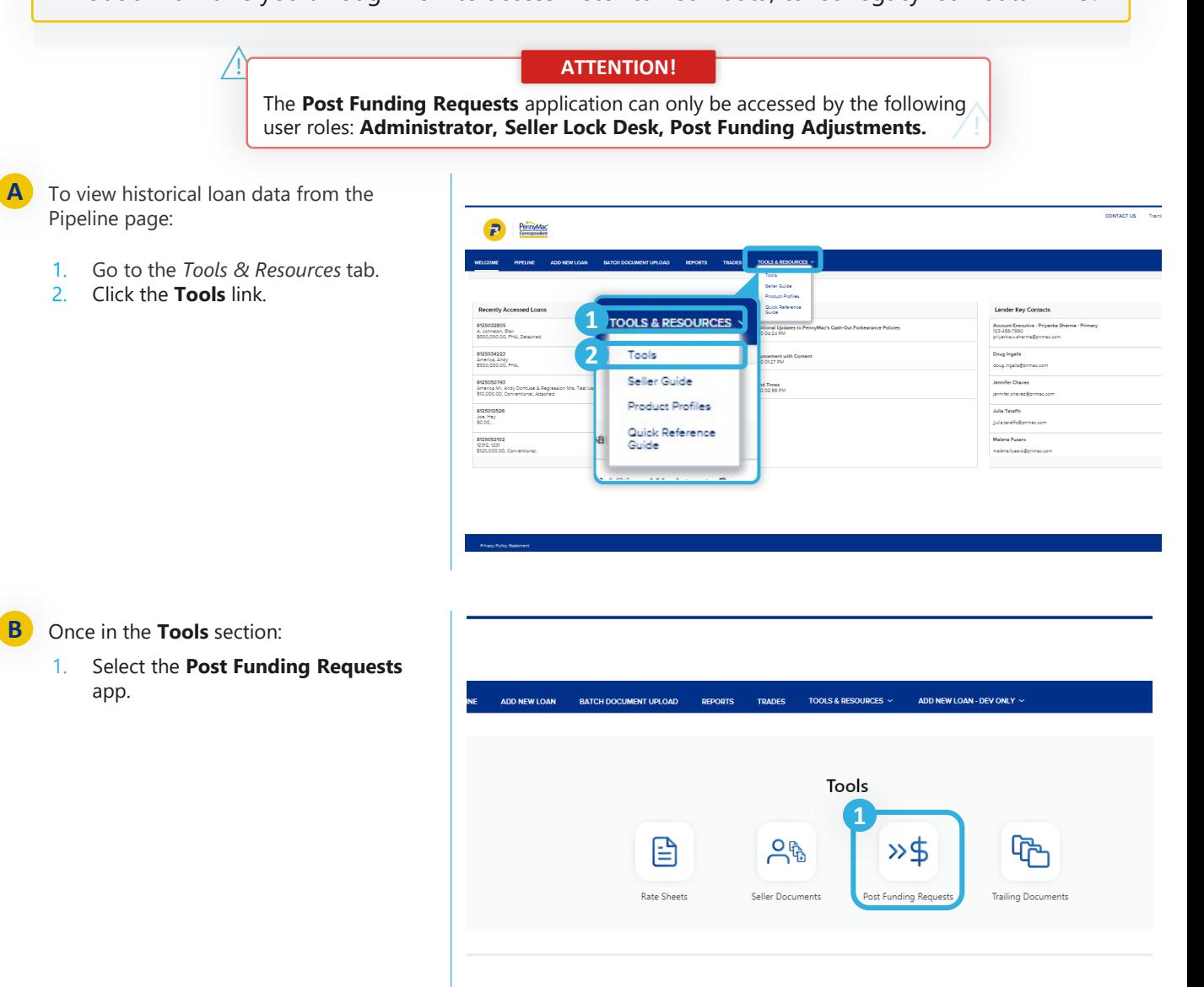

**C** Once in the **Post Funding Requests** App:

1. Click on the **Legacy Loans** tab

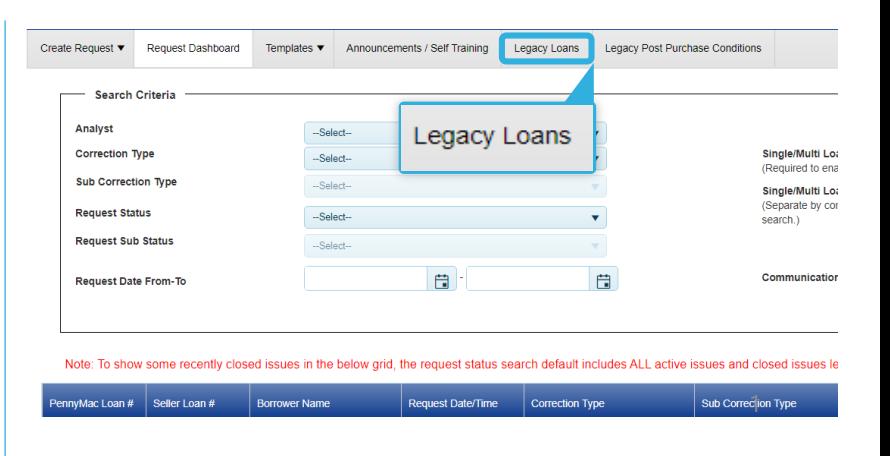

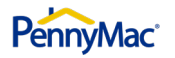

Within the Legacy Loans tab you will find the following information to search from:

- 1. PennyMac Loan #
- 2. Seller Loan #
- 3. Borrower Last Name
- 4. Property Address
- 5. Lock Date
- 6. Purchase Date

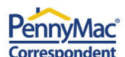

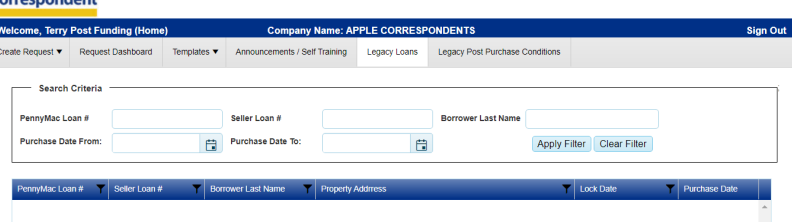

You can access **Lock Confirmation** and the **Purchase Advice** by clicking the link in the *Lock Date* and *Purchase Date*  column.

**TIP**

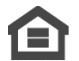

Equal Housing Opportunity © 2020 PennyMac Corp., 3043 Townsgate Road, Suite 300, Westlake Village, CA 91361. NMLS # 252869 (NMLS Consumer Access). Trade/service marks are the property of PennyMac Corp. and/or its subsidiaries or affiliates. Some products and programs may not be available in all states. Georgia Residential Mortgage Licensee #33028. Illinois Department of Financial & Professional Regulation, 320 W Washington St, Springfield, IL 62786, Residential Mortgage Licensee # MB.6760811. Minnesota: This is not an offer to enter into an agreement and an offer may only be made pursuant to Minn. Stat. §47.206 (3) & (4). Licensed by the Mississippi Department of Banking and Consumer Finance. Licensed by the New Hampshire Banking Department. Licensed New York Mortgage Loan Servicer - This site is not authorized by the New York State Department of Financial Services. No mortgage solicitation activity or loan applications for properties located in the State of New York can be facilitated through this site. North Carolina Permit No. 108112. This is a secondary market business to business site and not intended for consumer use. This is not an offer for extension of credit or a commitment to lend or to purchase loans. Other restrictions may apply. Terms are subject to change without notice at the sole discretion of PennyMac Corp. All rights reserved. (05-2020)

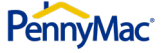